# **دليل الدخول لبرنامج الزووم**

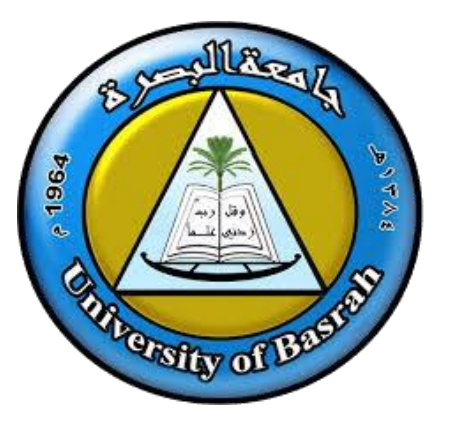

**وحدة إدارة المعلومات**

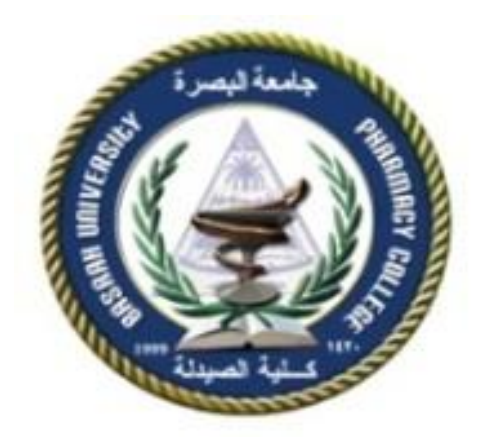

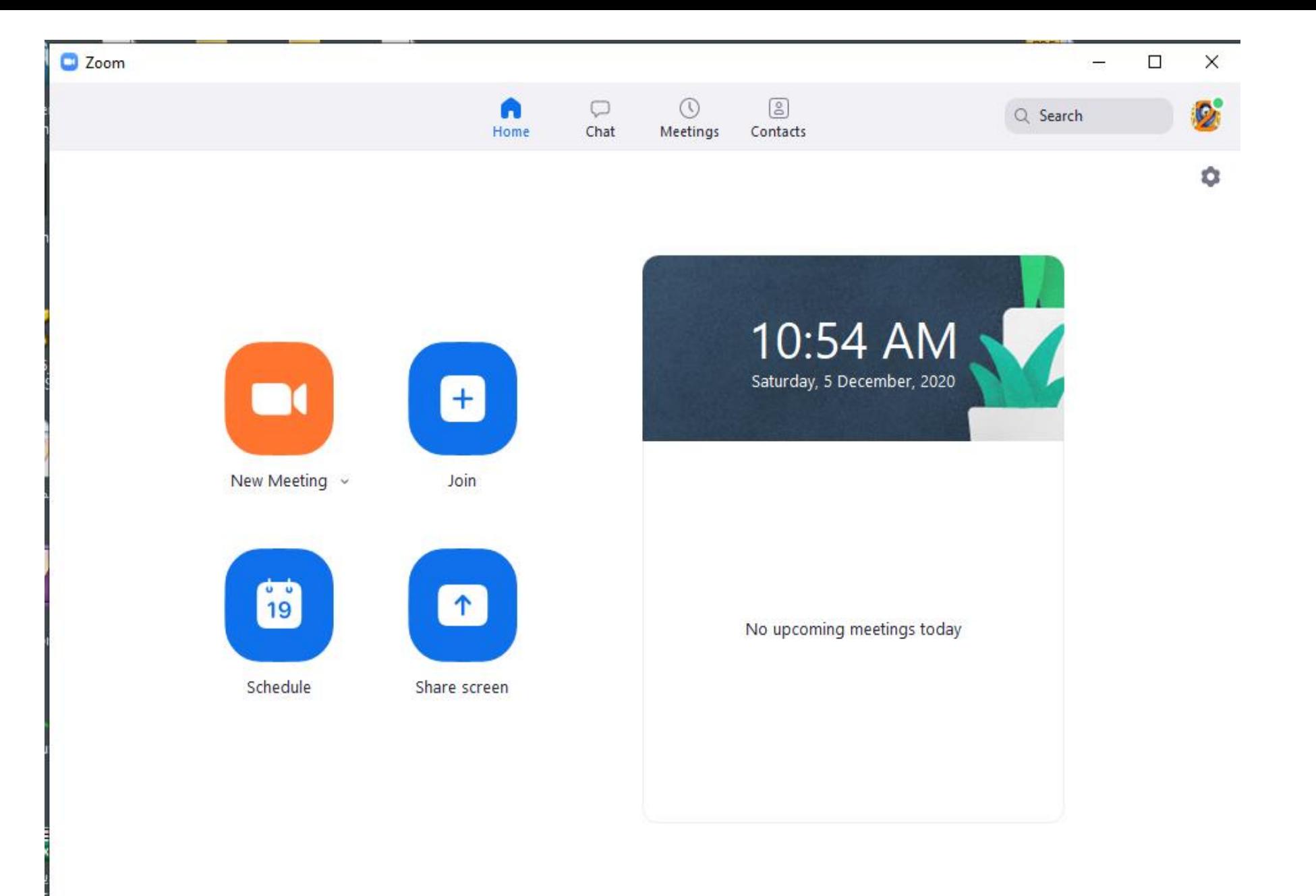

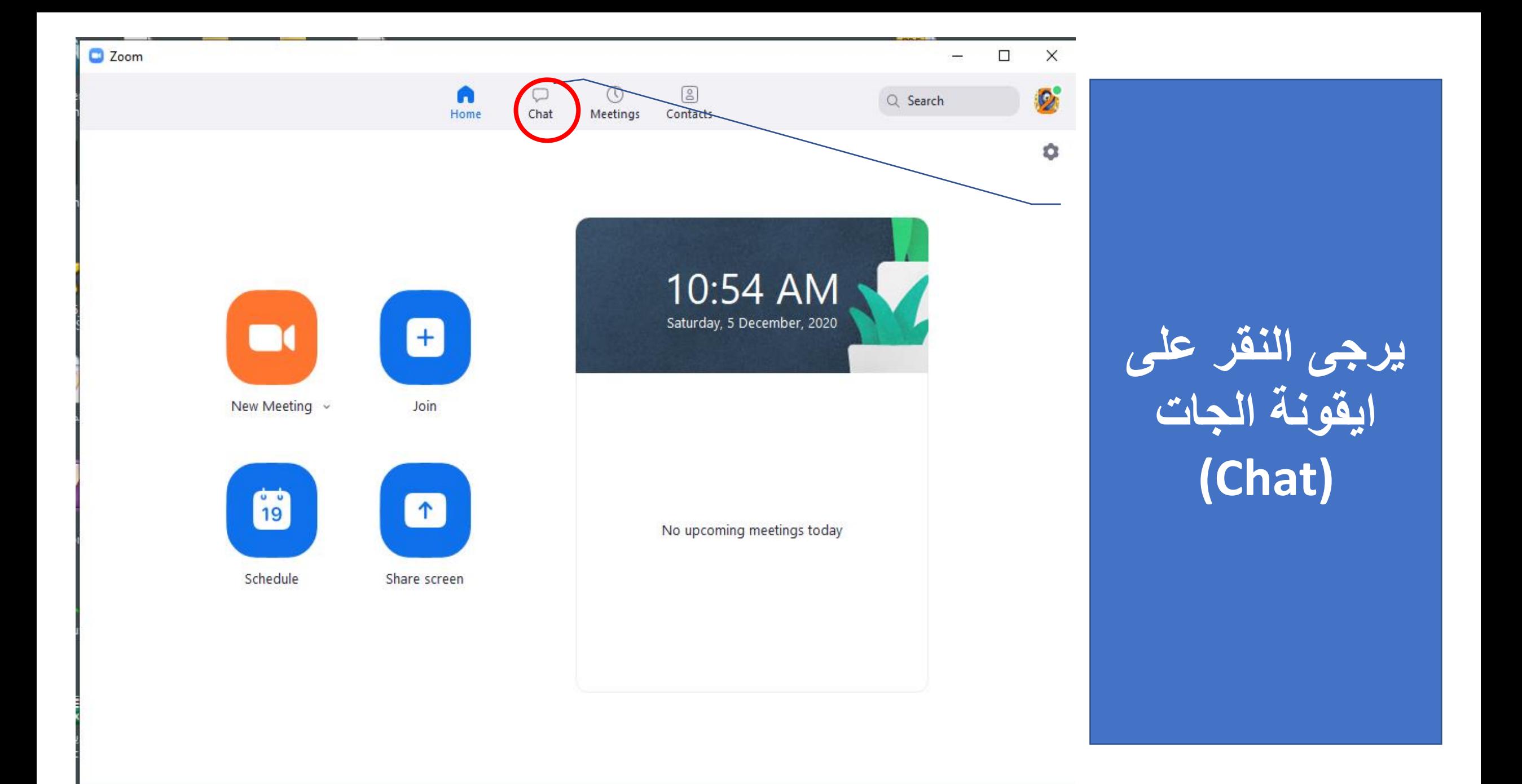

**C** Zoom

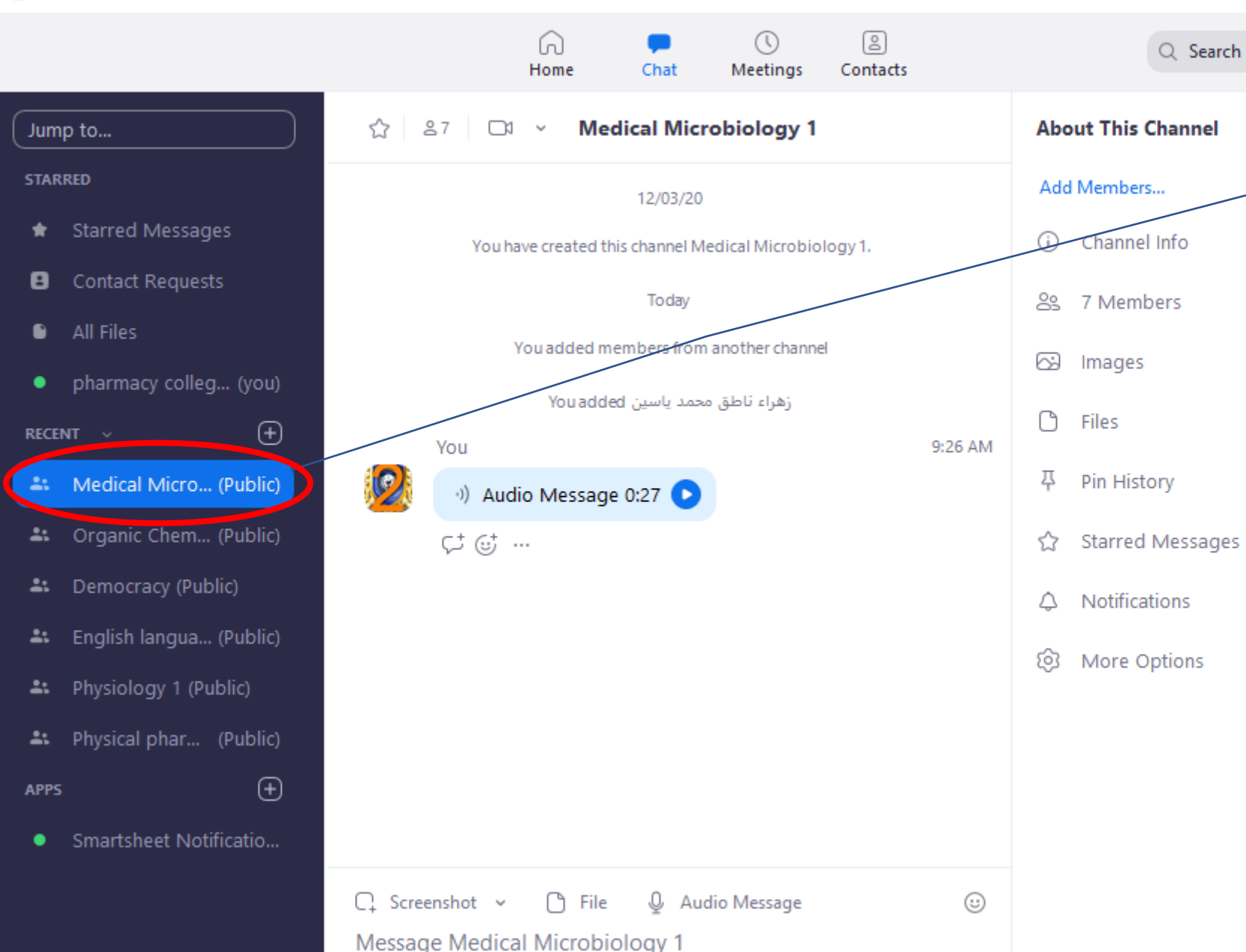

**تظهر قائمة المواد حسب المرحلة يرجى اختيار المادة**

#### **C** Zoom

#### $\times$  $\Box$

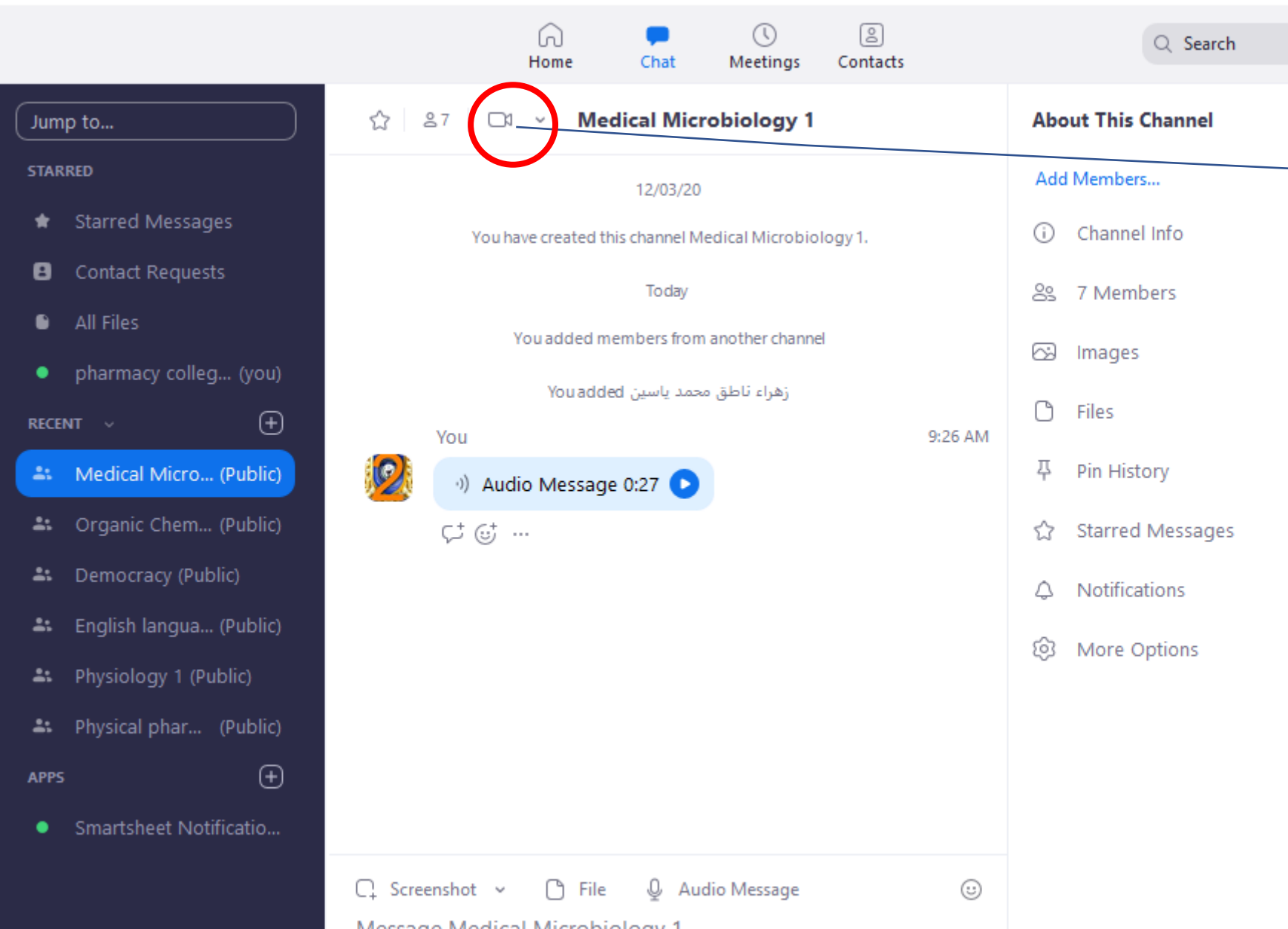

**يرجى تشغيل ال اجتماع )Meeting) عن طريق الضغط على هذه االيقونة**

 $\Box$  Zoom

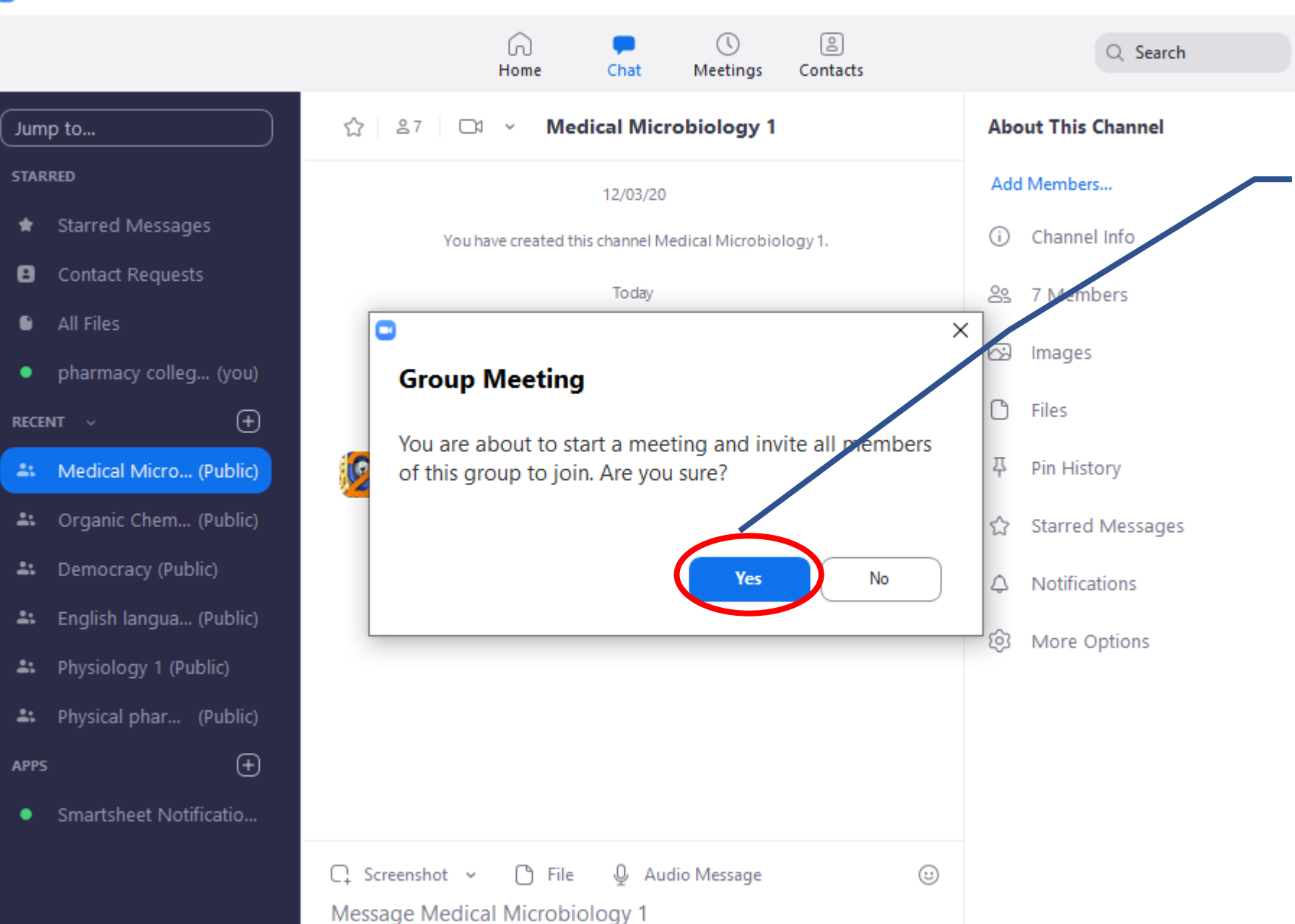

**يرجى تشغيل ال اجتماع )Meeting) عن طريق الضغط على هذه االيقونة**

 $\Box$ 

 $\times$ 

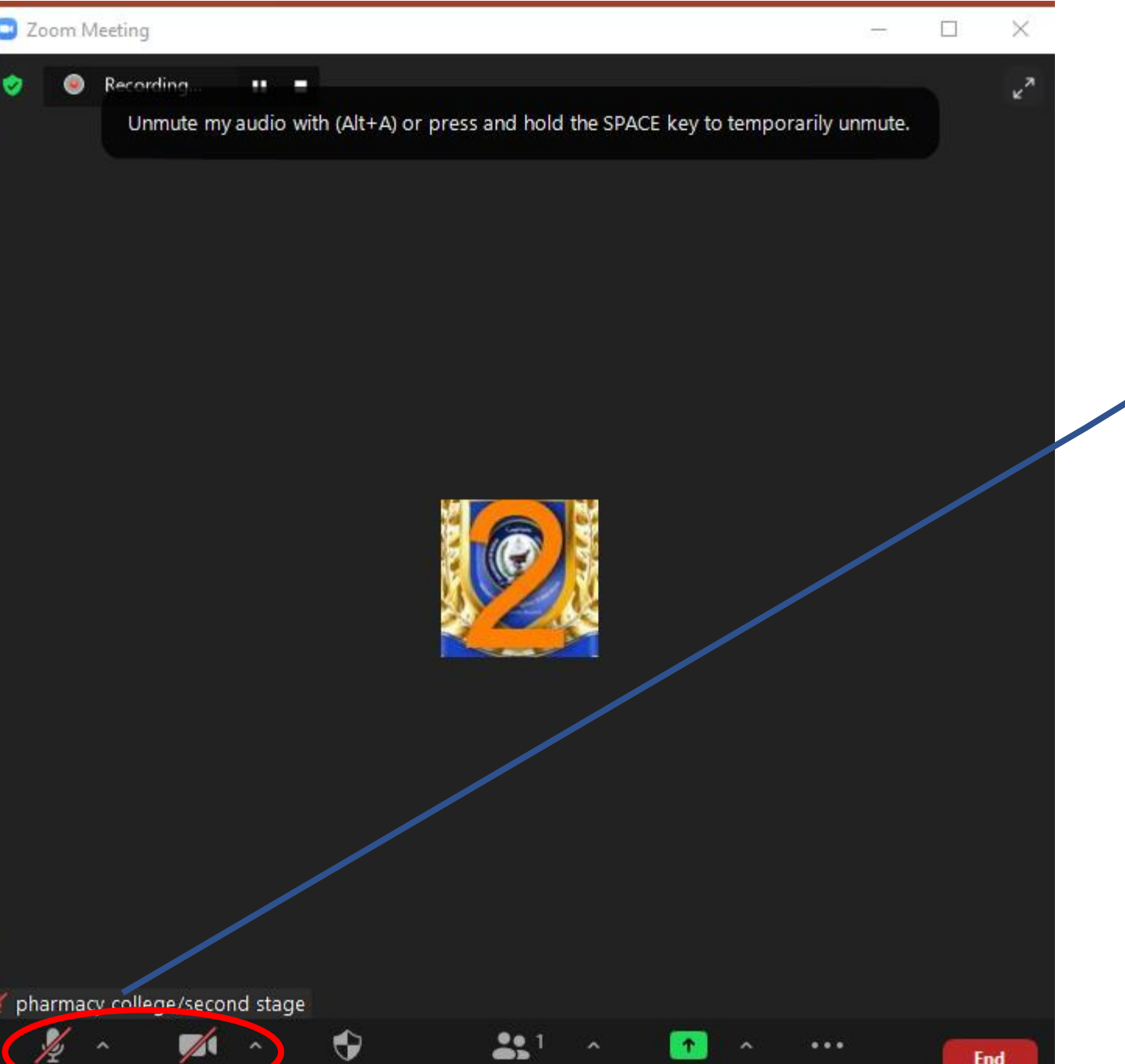

#### **يرجى تشغيل الصوت والكاميرا )Meeting) عن طريق الضغط على هذه االيقونة**

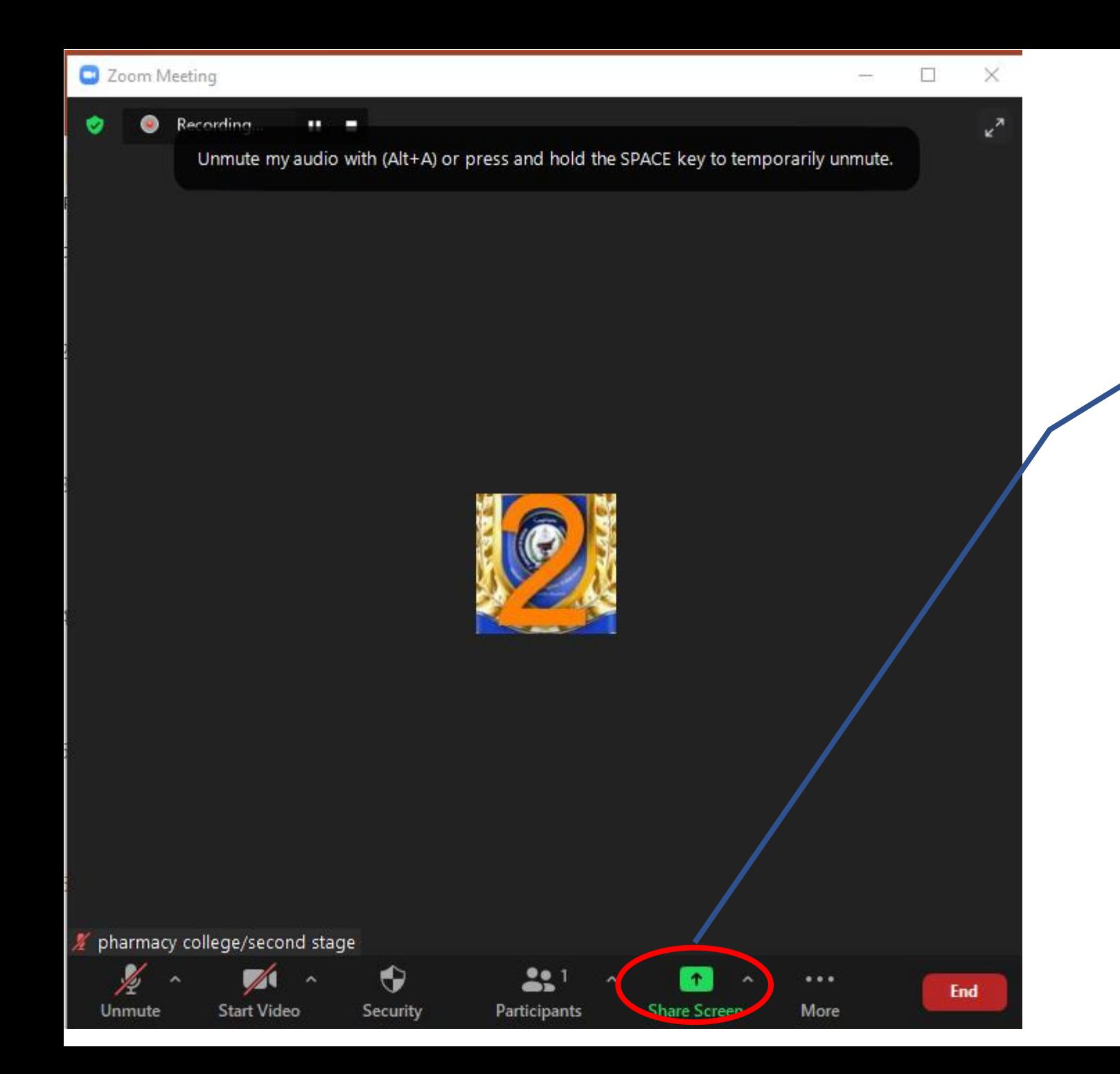

### **لتفعيل اشتراك المحاضرات البور بوينت )Meeting) عن طريق الضغط على هذه االيقونة**

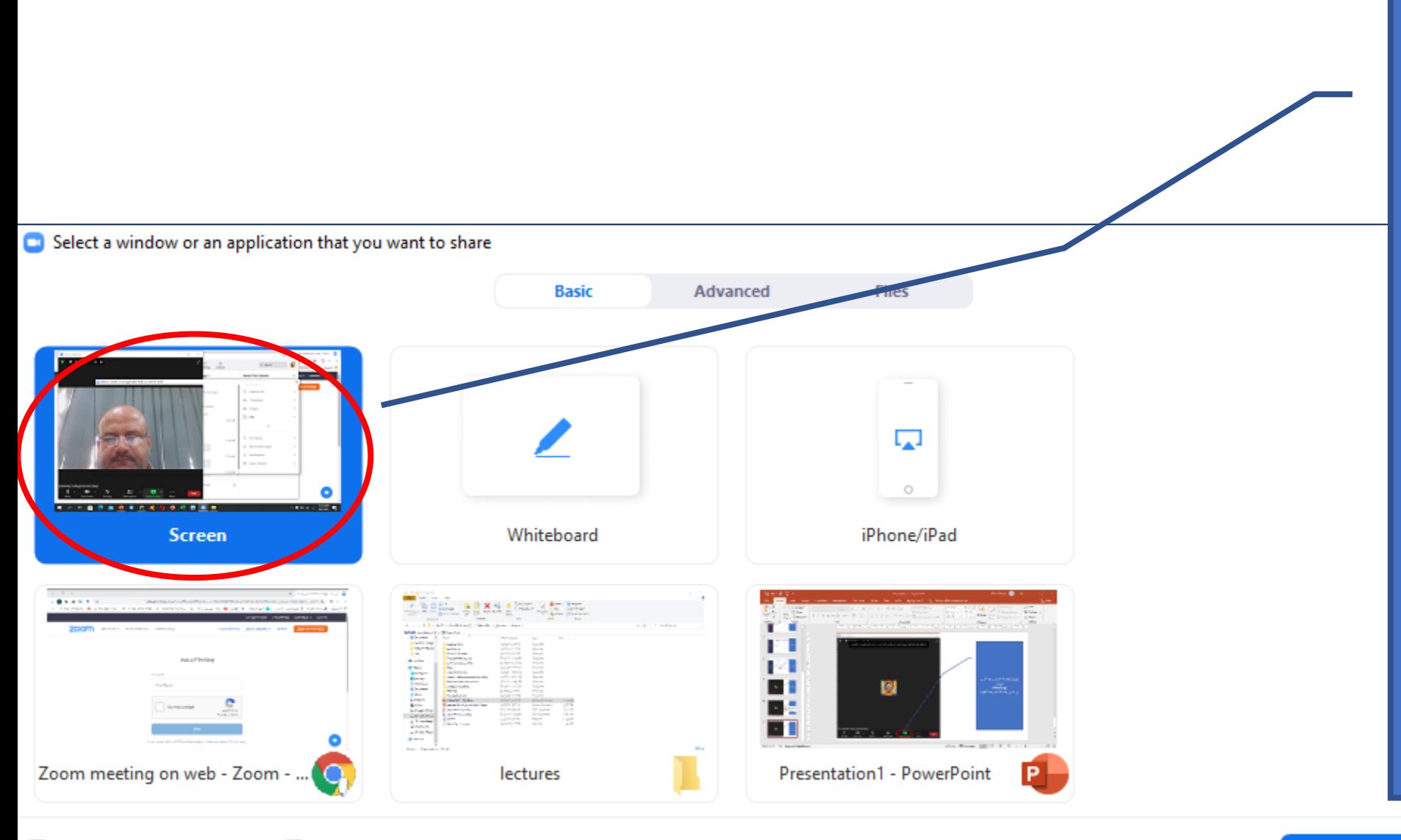

**لتفعيل اشتراك المحاضرات البور بوينت )Meeting) عن طريق الضغط على هذه االيقونة**

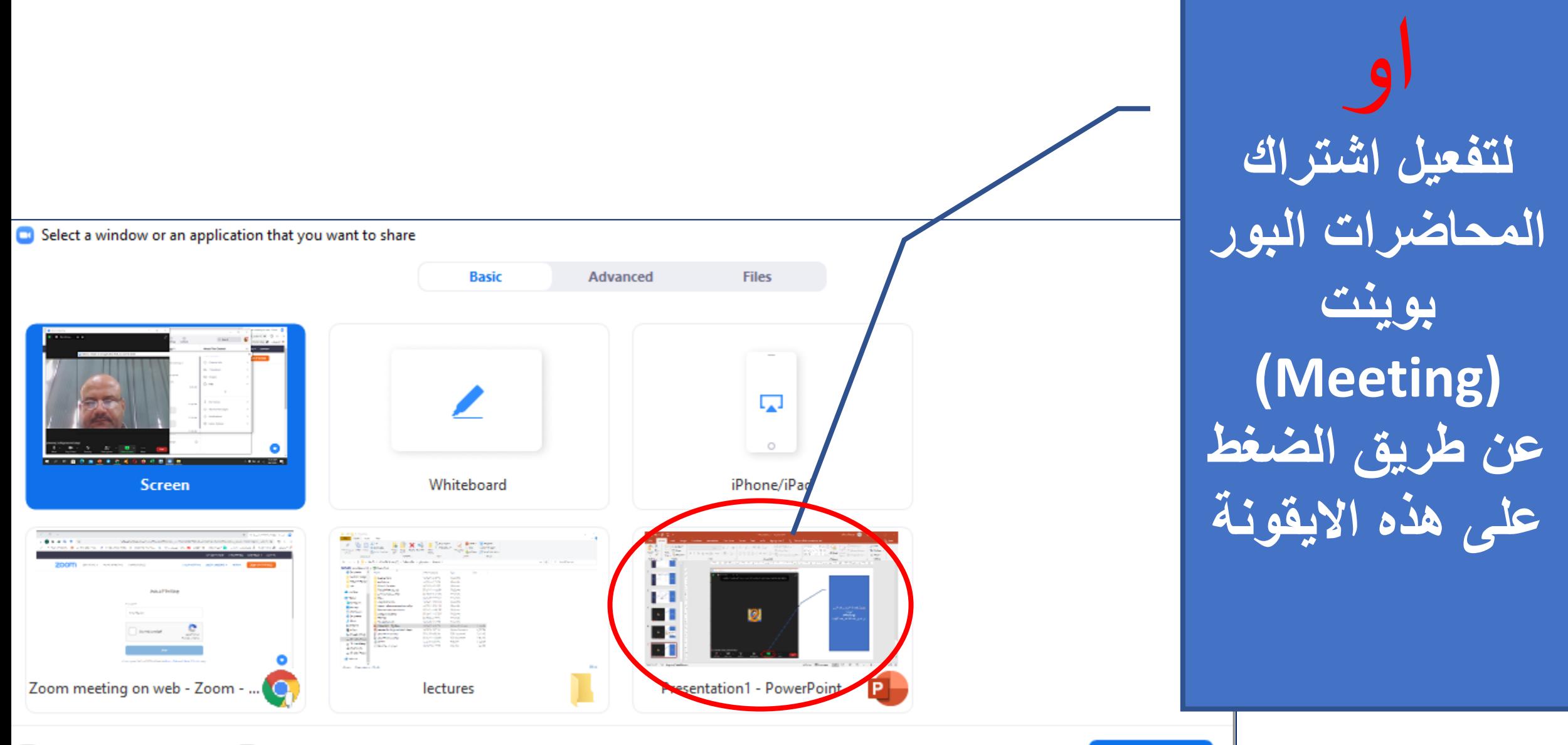

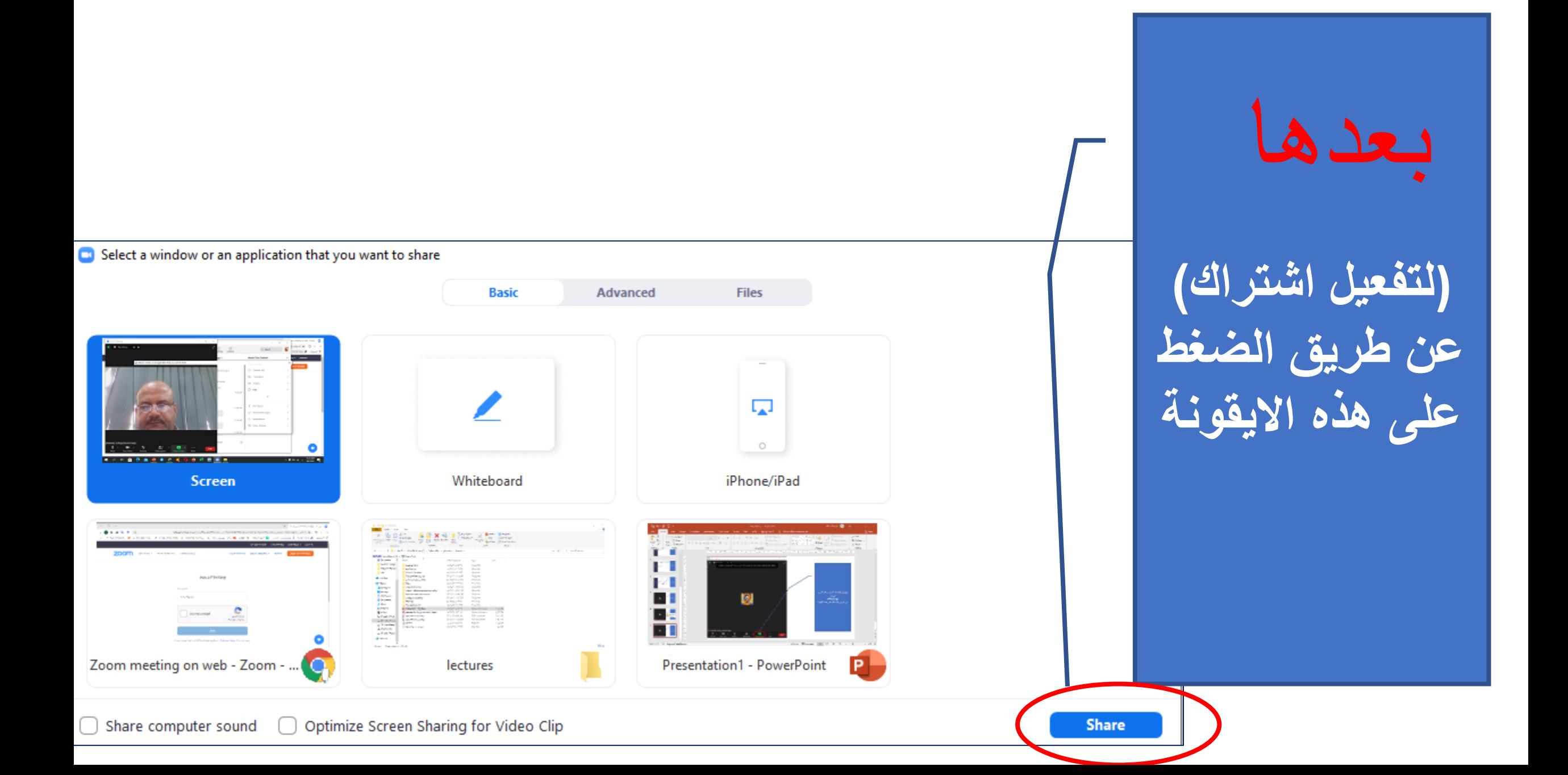

#### **INTRODUCTION**

Most published studies; and even in the clinical practice, for termination of atrial fibrillation and restoring sinus rhythm

ou are screen sharing

**D** a loading dose of intravenous antiarrhythmic drugs, have been used like amiodarone, flecainide, ibutilitde, danderone, propafenone

pocket approach.

لإيقاف الاشتراك عن طريق الضغط علي هذه الايقونة

 $\Delta$ 

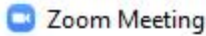

 $\times$  $\Box$ 

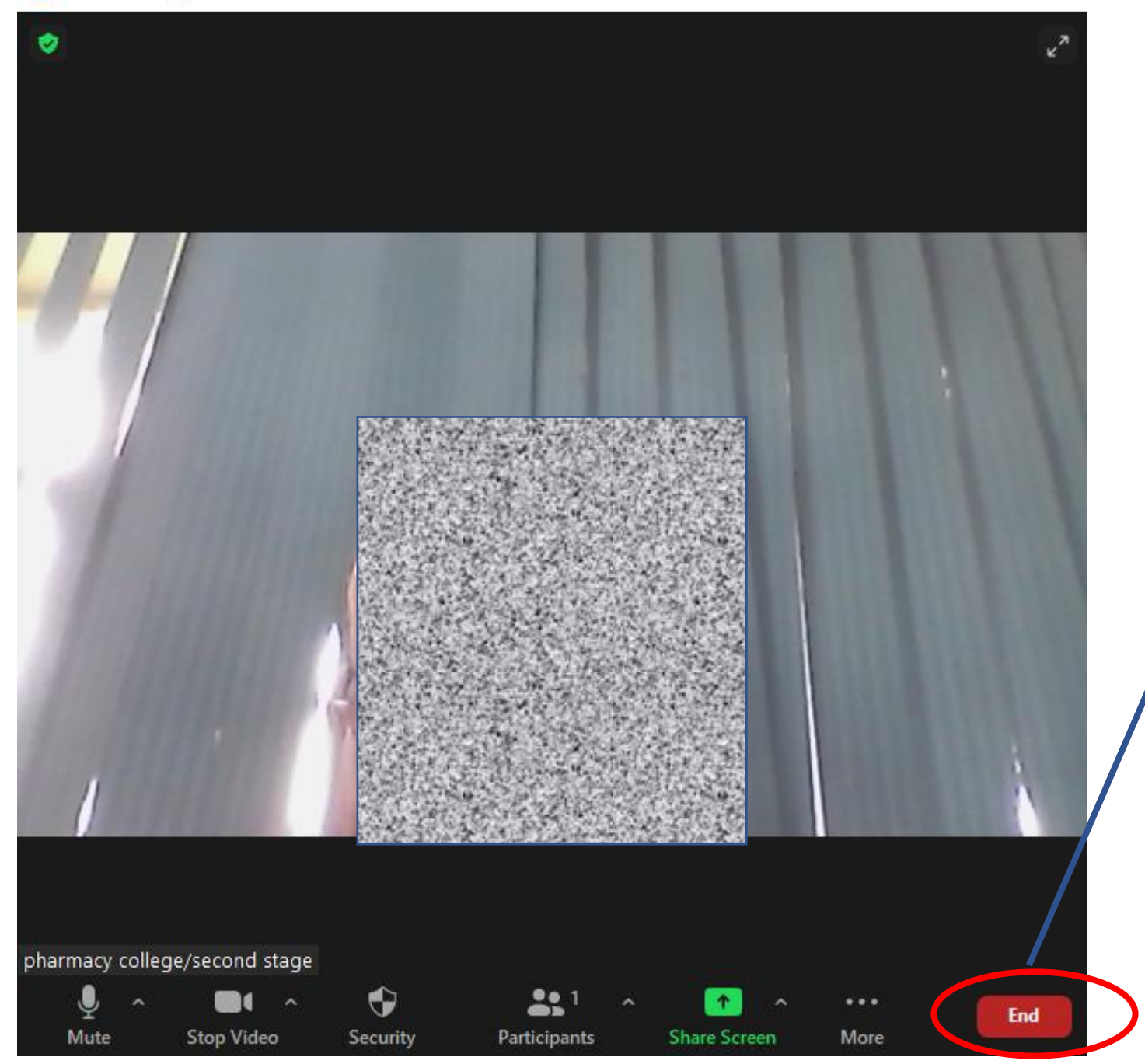

## ألنهاء االجتماع عن طريق الضغط على هذه االيقونة بعدها

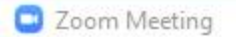

 $\bullet$ 

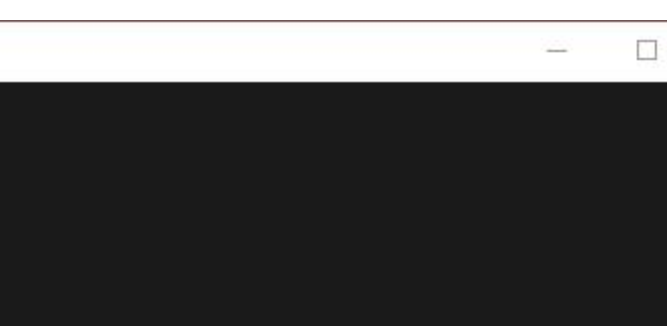

◯ Give feedback

Cancel

 $\times$ 

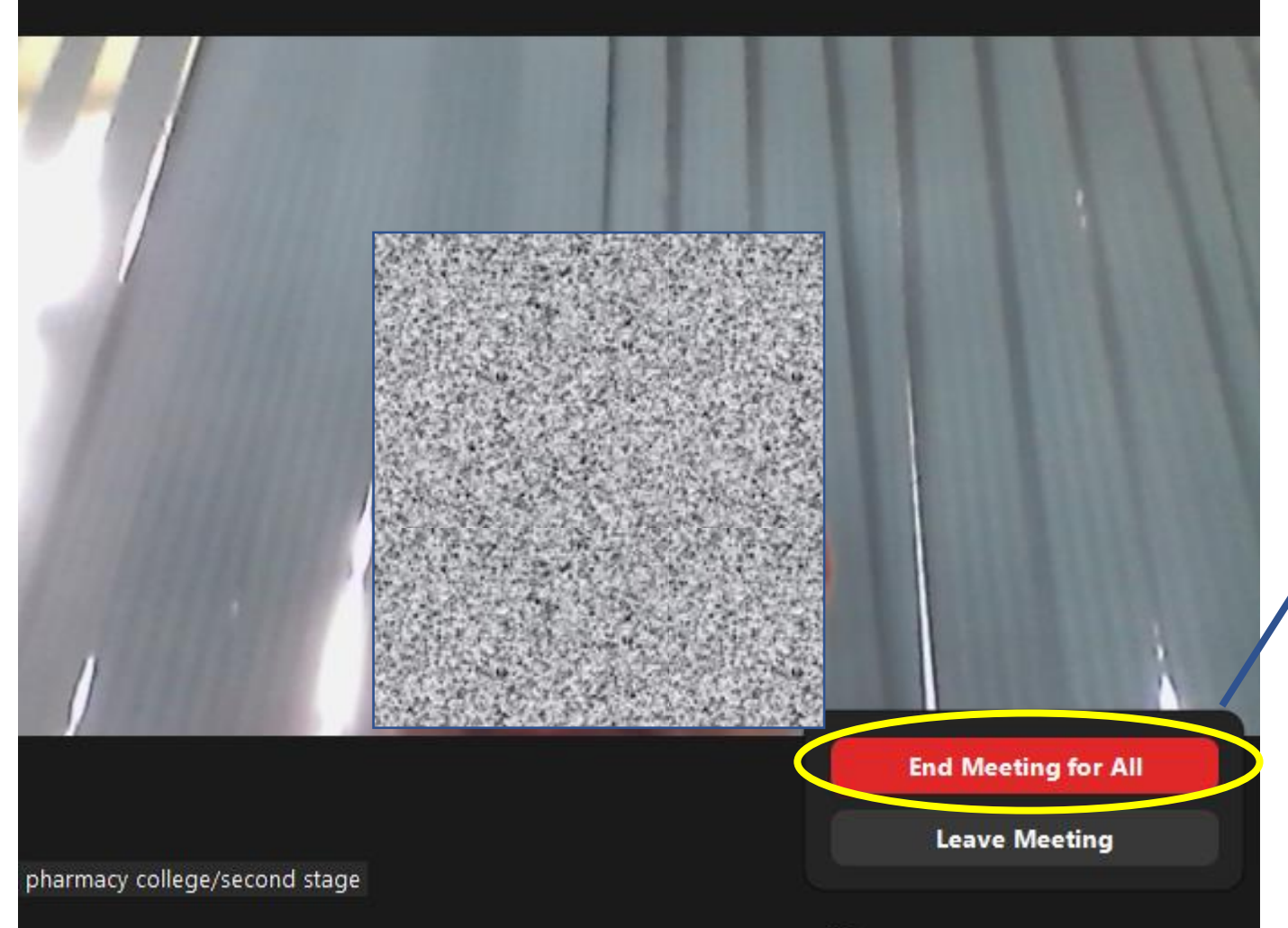

ألنهاء االجتماع عن طريق الضغط على هذه االيقونة بعدها

Zoom - Converting the meeting recording

### **Convert Meeting Recording** You have a recording that needs to be converted before viewing. 6% . Stop Converting **TAMENT**

تظهر هذه الرسالة حيث يقوم الزووم بتسجيل المحاضرة وخزنها في الحاسبة بعدها

×

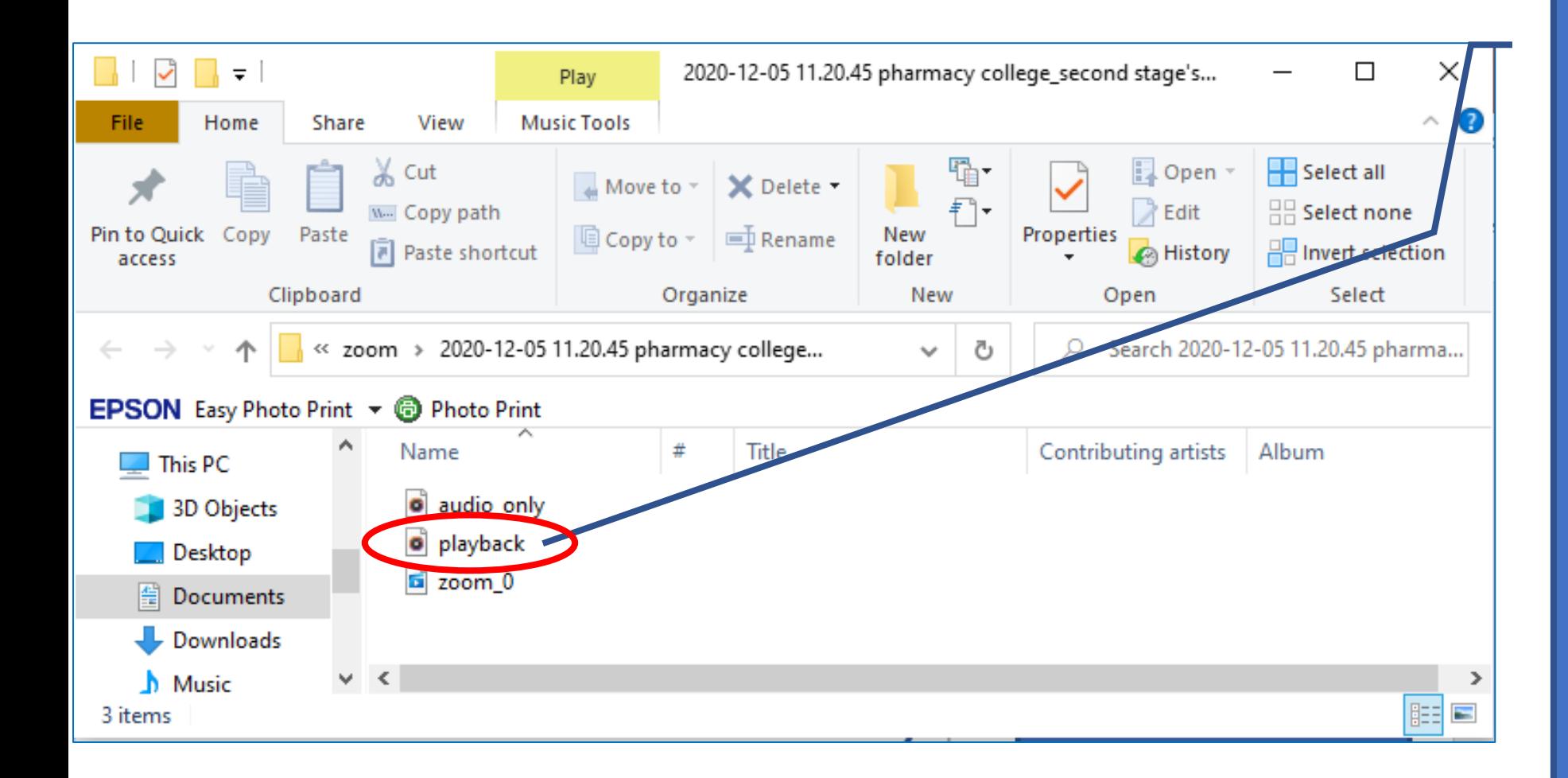

تظهر هذه النافذة تظهر مكان المحاضرة المسجلة والمخزونة في الحاسبة بعدها

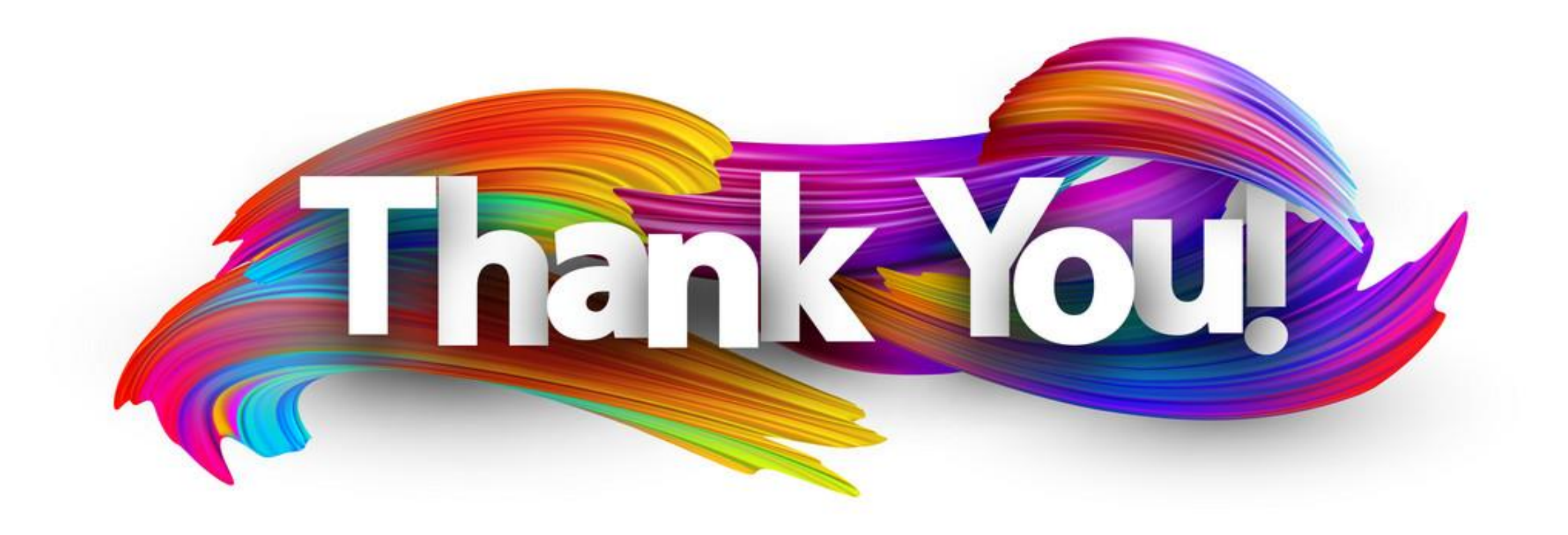